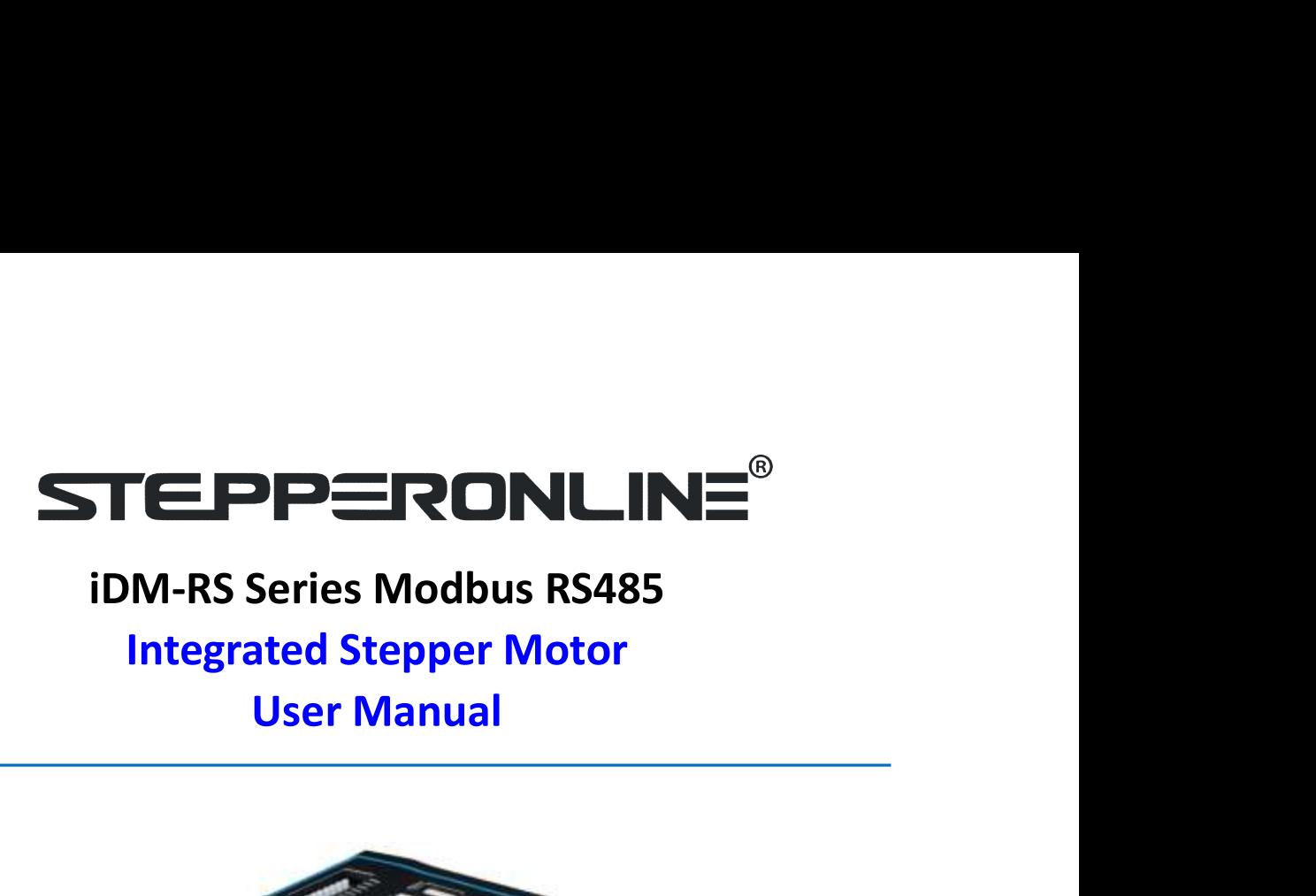

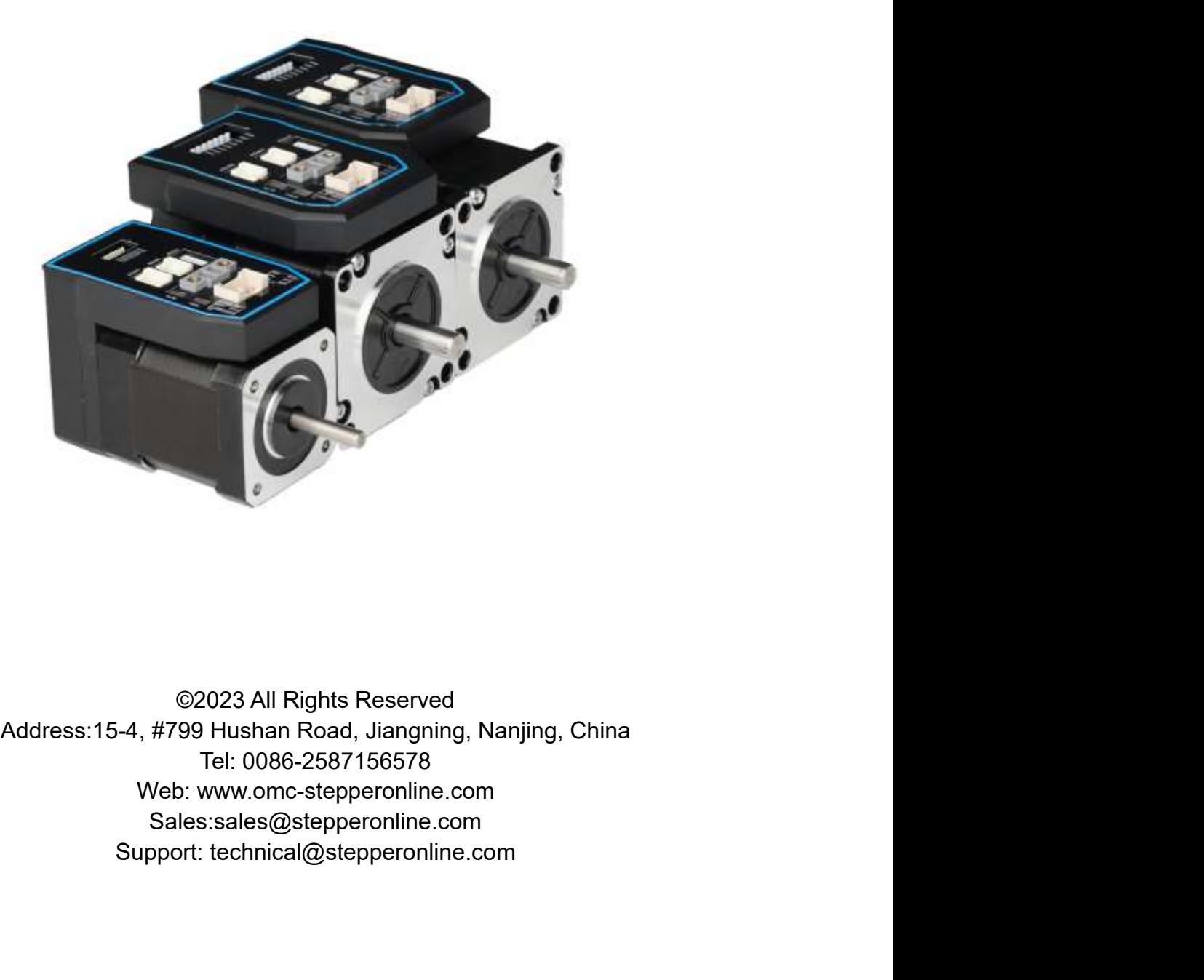

Sales:sales@stepperonline.com

## Notice

iDM-RS Series Modbus RS485 Integrated Stepper Motor<br>
sing. Incorrect handling of products in this manual can<br>
Strictly adhere to the technical information regarding **STEPPERONLINE**<sup>®</sup> iDM-RS Series Modbus RS485 Integrated Stepper Motor<br>
Read this manual carefully before any assembling and using. Incorrect handling of products in this manual can<br>
result in injury and damage to persons **STEPPERONLINE**<sup>®</sup> iDM-RS Series Modbus RS485 Integrated Stepper Motor<br>Read this manual carefully before any assembling and using. Incorrect handling of products in this manual can<br>result in injury and damage to persons an

**STEPPERONLINE**<sup>®</sup> iDM-RS Series Modbus RS485 Intervals and this manual carefully before any assembling and using. Incorrect handling of production requirements.<br>Inistallation requirements.<br>This manual is not for use or di **STEPPERONLINE**<sup>®</sup> iDM-RS Series Modbus RS485 Integrated Stepper Motor<br> **Notice**<br>
Read this manual carefully before any assembling and using. Incorrect handling of products in this manual can<br>
result in injury and damage t **STEPPERONLINE**<sup>®</sup> iDM-RS Series Modbus RS485 Integrated Stepper Motor<br>
Read this manual carefully before any assembling and using. Incorrect handling of products in this manual can<br>
result in injury and damage to persons **STEPPERONLINE<sup>®</sup>** iDM-RS Series Modbus RS485 integrated Stepper Motor<br> **Notice**<br>
Read this manual carefully before any assembling and using. Incorrect handling of products in this manual can<br>
result in injury and damage t **STEPPERONLINE**<br> **Notice**<br> **Read this manual carefully before any assembling and using. Incorrect handling of products in this manual can<br>
result in injury and damage to persons and machinery. Strictly adhere to the techni STEPPERONLINE<sup>®</sup>** iDM-RS Series Modbus RS485 Integrated Stepper Motor<br> **Read this manual carefully before any assembling and using. Incorrect handling of products in this manual can<br>
result in injury and damage to persons STEPPERONLINE**<sup>®</sup> iDM-RS Series Modbus RS485 In<br> **Notice**<br>
Read this manual carefully before any assembling and using. Incorrect handling of produ<br>
result in injury and damage to persons and machinery. Strictly adhere to **STEEPPERONLINE<sup>®</sup>** iDM-RS Series Modbus RS485 Integrated Stepper Motor<br> **Read this manual carefully before any assembling and using**. Incorrect handling of products in this manual can<br>
result in injury and damage to perso **STEEPPERONLINE**<br> **Notice**<br> **Notice**<br> **Read this manual carefully before any assembling and using. Incorrect handling of products in this manual can<br>
result in injury and damage to persons and machinery. Strictly adhere t Notice**<br>
Read this manual carefully before any assembling and using. Incorrect handling of products in this manual can<br>
result in injury and damage to persons and machinery. Strictly adhere to the technical information re **Routier**<br>Read this manual carefully before any assembling and using. Incorrect handling of products in this manual can<br>Restrit in injury and damage to persons and machinery. Strictly adhere to the technical information re read unis manual carelouly betromation dentity the operating and using. Incorrect naming or products in this manual can<br>tresult in injury and damage to persons and machinery. Strictly adhere to the technical information re installation requirements.<br>This manual is not for use or disclosure outside of STEPPERONILNE except under permission. All rights are<br>reserved. No part of this manual shall be reproduced, stored in retrieval form, or trans This manual is not for use or disclosure outside of STEPPERONLINE except under permission. All rights are reserved. No part of this manual shall be reproduced, stored in retrieval form, or transmitted by any meansielectron

Exercison, mechanical, photocopying, recording, or otherwise without approval from ster-<br>
Severy precaution has been taken in the preparation of the book, STEPPERONLINE assumes<br>
errors or omissions. Neither is any liabili

- 
- 

![](_page_1_Picture_139.jpeg)

![](_page_2_Picture_0.jpeg)

![](_page_2_Picture_299.jpeg)

![](_page_2_Picture_4.jpeg)

- 
- -
	-
	-
	-
	-
	-

- iDM-RS Series Modbus RS485 Integrated Stepper Motor **STEPPERONLINE** *iDM-RS Series Modbus RS485 Integrated*<br>
Precautions for Installation<br>
Please install the drive in a cabinet that provides fire protection. Electron is the control cabinet.<br>
Please install the driver and mo PLACE<sup>®</sup> iDM-RS Series Modbus RS485 Integrated Stepper Motor<br> **Example 2018**<br>
Please install the drive in a cabinet that provides fire protection. Electrical<br>
protection in the control cabinet.<br>
Please install the driver **NLINE<sup>®</sup>** iDM-RS Series Modbus RS485 Integrated Stepper Motor<br> **Flease install the drive in a cabinet that provides fire protection. Electrical**<br>
protection in the control cabinet.<br>
Please install the driver and motor in **PIONLINE<sup>®</sup>** iDM-RS Series Modbus RS485 Integrated Stepper Motor<br> **Please install the drive in a cabinet that provides fire protection. Electrical<br>
protection in the control cabinet.<br>
<b>Please install the driver and motor PONLINE**<br> **EXERCT THEORY OF THEORY IS SETTER IN THEORY OF THEORY OF THEORY OF PRESS INTERNATIONAL PRESS INTERNATIONAL PRESS INTERNATIONAL PRESS INTERNATIONAL PRESS INTERNATIONAL PRESS INTERNATIONAL PRESS INTERNATIONAL PR** →<br>
→ NUMENTAL TO THE STATE SPACE IS MODE RESTAND TO THE PLACE SPACE INCONDED THE PLACE IS<br>
These install the drive in a cabinet that provides fire protection. Electrical<br>
protection in the control cabinet.<br>
Please install <br>
NLINE<sup>®</sup>

iDM-RS Series Modbus RS485 Integrated Stepper Motor<br> **Please install the drive in a cabinet that provides fire protection. Electrical**<br>
protection in the control cabinet.<br>
Please install the driver and moto **NLINE<sup>®</sup>** iDM-RS Series Modbus RS485 Integrated Stepper Motor<br> **tion**<br>
Please install the drive in a cabinet that provides fire protection. Electrical<br>
protection in the control cabinet.<br>
resistance.<br>
resistance.<br>
Please <br>
Some the solution in the control coloring in the series Modbus RS485 Integrated Stepper Motor<br>
Please install the drive in a cabinet that provides fire protection. Electrical<br>
Please install the driver and motor in a
	- resistance.
	- -
		-
		-
		-
		-
- Precautions for Wiring<br> **Precautions for Wiring School School**<br> **Precautions For Wiring School**<br> **Precautions For Wiring School And School School School School School School School School School School School School Schoo** →Dust. Dust. The place where there is less salt and metal powder. NLINE<sup>®</sup>

iDM-RS Series Modbus RS485 Integrated Stepper Motor<br>
tion<br>
Please install the drive in a cabinet that provides fire protection. Electrical<br>
protection in the control cabinet.<br>
Please install the driver and mo NLINE<sup>®</sup> 

iDM-RS Series Modbus RS485 Integrated Stepper Motor<br>
tion<br>
Please install the drive in a cabinet that provides fire protection. Electrical<br>
protection in the control cabinet.<br>
Please install the driver and mo NUINE<sup>®</sup> 

iDM-RS Series Modbus RS485 Integrated Stepper Motor<br> **Ficase** install the drive in a cabinet that provides fire protection. Electrical<br>
protection in the control cabinet.<br>
Please install the driver and motor Do not block the air inlet and exhaust ports, and do not allow foreign objects **NLINE<sup>®</sup>** iDM-RS Series Modbus RS485 Integrated Stepper Motor<br> **tion**<br> **Please install the drive in a cabinet that provides fire protection. Electrical**<br> **protection in the control cabinet.**<br> **Please install the driver a CONCINE:** IDM-RS Series Modbus RS485 Integrated Stepper Motor<br> **Example 18.1** These install the drive in a cabinet that provides fire protection. Electrical<br>
protection in the control cabinet.<br> **Product of Product Series Example 12**<br> **Example 19**<br> **Please install the drive in a cabinet that provides fire protection. Electrical**<br> **Presesiants and the driver and motor in a position with sufficient weight<br>
resistance.<br>
<b>Please install this** ■ Please install the drive in a cabinet that provides fire protection. Electrical<br>protection in the control cabinet.<br>Please install the driver and motor in a position with sufficient weight<br>resistance.<br>Note install this Please install the drive in a cabinet that provides fire protection. Electrical<br>protection in the control cabinet.<br>Please install the driver and motor in a position with sufficient weight<br>resistance.<br>Please install this pr The constant and procedure at other constructed the product specification.<br>
⇒ And direct sunlight in the place.<br>
⇒ And corrosive gases. Place of flammable gas.<br>
→ Dust. The place where the is less sail and metal powder.<br> Ambient temperature does not exceed the product specification.<br>  $\rightarrow$  Humidity does not exceed product specifications. Without condensation.<br>  $\rightarrow$  Humidity does not exceed product specifications. Without condensation.<br>  $\$ γ Humidity does not exceed or poduct specifications. Without condensation.<br>
→ Numidity does not exceed product specifications. Without condensation.<br>
→ Dust. The place where the relasts at and metal powder.<br>
→ No water. Framing vector located potential specifical specifical specifical specifical specifications. The place where the parameter is less salt and metal powder. A Wo water. On U. The place where the splash of medicine, etc. occu Positive limit (PoT) during and metal power that the single where the single where the single where the spiss salt and metal powder.<br>
⇒Now take . Oil. The place where the spiss salt and metal powder.<br>
⇒ Who equipment gene Signal of the metric entert of the signal control the photon.<br>
You water, Oil. The place where the splash of medicine, etc. occurs.<br>  $\rightarrow$  Vibration or shock does not exceed product specifications.<br>
No evalupement generatin A violination on shock does not exceed product specifications.<br>
→ Vibration or shock does not exceed product specifications.<br>
→ Do not block the air linet and exhaust ports, and do not allow foreign objects<br>
to enter th 2 show of show and the brack and more the brack special process where the drop and mot block the air inlet and exhaust ports, and do not allow foreign objects to enter the drive ain motor.<br>
Do not step on the product or p ■ Do not block the air inlet and exhaust ports, and do not allow foreign objects<br>
to enter the drive and motor.<br>
Do not step on the product or place heavy objects on the drive.<br>
■ Do not step on the product or place heavy
	-
	-
	- bo not step on the production of place has the diversion interaction interaction of the diversion of the product or place heavy objects on the drive.<br>
	Do not step on the product or place heavy objects on the drive.<br>
	Make s ■ Contrict wite with enduction<br>
	■ Do not step on the product or place heavy objects on the drive.<br>
	■ Make sure to keep the specified intervals between the inner surfaces of the<br>
	drive control cabinet and other machines.<br>

![](_page_3_Picture_16.jpeg)

- 
- 
- 
- 
- 
- 

![](_page_3_Picture_24.jpeg)

- **Precautions for Wiring**  $\blacksquare$  To prevent accidents, perform a test run of the servo motor at no load (without the driver connected).<br>
When you install the machine and start operation, please set the user<br>
parameters in **Example 12**<br> **Example 12**<br> **Example 12**<br> **Example 12** which the machine and start operation, please set the user<br>
parameters in advance to match the machine.<br> **Example 12** Do not a match the machine.<br> **Example 12** Do the motor. ■ To prevent accidents, perform a test run of the servo motor at no load<br>
without the driver connected.<br>
when you install the machine and start operation, please set the user<br>
parameters in advance to match the machine.<br> ■ **Expective activation** and start of the reaches the periodic start of the periodic start of the periodic start of periodic start of the periodic start of periodic start of the periodic start of the signal of negative li (when you install the machine and start operation, please set the user<br>parameters in advance to match the machine.<br>Positive limit (POT) during IOG operation and zero return operation. The<br>Positive limit (NOT) it is not val From the wiring DG operation and the product of the match and the matchine.<br>
■ Positive limit (POT) during DG operation and zero return operation. The signal of negative limit (NOT) is not vailal.<br>
■ When using the motor **■** signal of negative limit (NOT) during JOG operation and zero return operation. The signal of negative limit (NOT) is not valid.<br>
When using the mortor on a vertical axis, please provide a safety device to<br>
avoid dropp Figure United Tracking book policional and constrained the department of the single in mention a vertical was please provide a safety device to when using the morton a vertical was please provide a specifical way of droppi ■ When using the motor on a vertical axis, please provide a safety device to avoid dropping the workpiece in case of alarm or over travel.<br>
■ When using the motor on a vertical axis, please provide a safety device to<br>
■ W ■ work we wave one section and a streamed with the main and more of alarm or over travel.<br>
■ When an alarm occurs, please reset it after investigating the cause and making sure it is safe.<br>
■ Do not use the brake of the h
	-
	-
	-
	-
	-
	-

## **Table of Content**

![](_page_4_Picture_4.jpeg)

![](_page_5_Picture_1.jpeg)

**STEPPERONLINE** *iDM-RS Seri*<br>
1 Introduction<br>
1.1 Product Introduction<br>
iDM-RS Series is an integrated stepper motor integrated drive, and based on sta **STEPPERONLINE**<br>
1 **Introduction**<br>
1.1 Product Introduction<br>
iDM-RS Series is an integrated stepper motor integrated drive, and based on standard Modl<br>
1.1 Product Introduction<br>
iDM-RS Series is an integrated stepper motor IDM-RS Series Modbus RS485 Integrated Stepper Motor<br>1.1 Product Introduction<br>1.1 Product Introduction<br>1.1 Product Introduction<br>1.1 Product Introduction<br>1.1 Product Introduction<br>1.1 Product Introduction<br>1.1 Product Introduc **STEPPERONLINE**<sup>®</sup> iDM-RS Series Modbus RS485 Integrated Stepper Motor<br>
1.1 Product Introduction<br>
iDM-RS Series is an integrated stepper motor integrated drive, and based on standard Modbus RTU protocol, using RS485<br>
commu **STEPPERONLINE**<sup>®</sup> iDM-RS Series Modbus RS485 Integrated Stepper Motor<br> **1.1 Product Introduction**<br>
iDM-RS Series is an integrated stepper motor integrated drive, and based on standard Modbus RTU protocol, using RS485<br>
com 5 **TEPP≡RONLINE**<br>
1.1 Product Introduction<br>
1.1 Product Introduction<br>
1.1 Product Introduction<br>
1.1 Product Introduction<br>
1.1 Product Introduction<br>
1.1 Product Introduction<br>
5.00 and affore the series is an integrated ste solar **STEPPERONLINE**<br>
STEPPERONLINE<sup>®</sup><br>
Solar equipment, the series Modbus RS485 Integrated Stepper Motor<br>
Solar equipment, textile, civil, robotics, power generation equipment, 3C, packaging...<br>
The iDM-RS series is an i **STEPPERONLINE**<sup>®</sup> iDM-RS Series<br>
1.1 Product Introduction<br>
iDM-RS Series is an integrated stepper motor integrated drive, and based on stand<br>
communication can network up to 31 axes. Its built-in PR feature with 16-segmen STEEPPERONLINE<sup>®</sup><br>
iDM-RS Series Modbus RS485 Integrated Stepp<br>
1.1 Product Introduction<br>
1.1 Product Introduction<br>
1.1 Product Introduction<br>
1.1 Product Introduction<br>
1.1 Product Introduction<br>
1.1 Product Introduction<br>
1. STEEPPERONLINE<sup>®</sup><br>
IDM-RS Series is an integrated stepper motor integrated drive, and based on standard Modbus RTU protocol, using RS485<br>
1.1 Product Introduction<br>
1.1 Product Introduction<br>
IDM-RS Series is an integrated s STE PPETRONLINE<sup>®</sup><br>
IDM-RS Series Modbus RS485 Integrated Stepper Motor<br>
1.1 Product Introduction<br>
1.1 Product Introduction<br>
IDM-RS Series is an integrated stepper motor integrated drive, and based on standard Modbus RTU 1 Introduction<br>
1.1 Product Introduction<br>
iDM-RS Series is an integrated stepper motor integrated drive, and based on standard Modbus RTU protocol, using RS485<br>
communication can network up to 31 axes. Its built-in PR feat **1.1 Product Introduction**<br>1.1 **Product Introduction**<br>10M-RS Series is an intervark up to 31 axes. Its built-in PR feature with 16-segment position table (PR Mode) can save<br>additional controllers in most of point-to-point **1.1 Product Introduction**<br>
iDM-RS Series is an integrated stepper motor integrated drive, and based on standard Modbus RTU protocol, using RS485<br>
communication can network up to 31 axes. Its built-in PR feature with 16-s RS Series is an integrated stepper motor integrated drive, and based on standard Modbus RTU protocol, using RS485<br>munication can network up to 31 axes. Its built-in PR feature with 16-segment position table (PR Mode) can s now a seres is an integrated scepper motion integrated unive, and uses out statues the purcolon, using someonly communication can network up to 31 axes. Its built-in PR feature with 16-segment position table (PR Mode) can

communication carriet wolver a protosing and the PLC in most of point-to-peopliering pointering and the privations for protocolic and distinguish and performs excellently in many industrial applications such as<br>
Fine IDM-R The iDM-RS series motors are highly reliable and affordable and performs excellently in man<br>
solar equipment, textile, civil, robotics, power generation equipment, 3C, packaging...<br>
1.2 Features<br>
• Low noise and vibration, Ine UM-to-seres motors are highly reliable and attordable and performs excellently in many industrial applications such as<br>
solar equipment, textile, civil, robotics, power generation equipment, 3C, packaging...<br>
1.2 Featu

- 
- 
- 
- 
- 
- solar equipment, textue, civit, ropotics, power generation equipment, st., packaging...<br>
1.2 Features<br>
 Low noise and vibration, smooth motion<br>
 Support Modbus RTU protocol, internal IG-segment position Commands<br>
 Motio **1.2 Features**<br>
• Low noise and vibration, smooth motion<br>
• Support Modbus RTU protocol, Internal 16-segment position Commands<br>
• Motion can be started by External IO or RS485 or HMI<br>
• Support operation modes: Profile Pos <ul>\n<li>• Low noise and vibration, smooth motion</li>\n<li>• Support Modbus RTU protocol, Internal 16-segment position commands</li>\n<li>• Motion can be started by External 10 or RS485 or HMI</li>\n<li>• Support operation modes: Profile Position, Profile Velocity, Homing</li>\n<li>• 7 configuration modes: Profile Position, Profile Velocity, Homing</li>\n<li>• Tomfigurable digital inputs, 3 optically isolated digital outputs</li>\n<li>• IDM42-R5xx: 20-56VDC supply voltage, max output current 3.0A peak</li>\n<li>10M57-R5xx: 20-50VDC supply voltage, max output current 7.0A peak</li>\n<li>• R5232 port for tuning software connection, RS485 port for motion control</li ● Support Modbus RTU protocol, Internal 16-segment position Commands<br>
● Motion can be started by External IO or RS485 or HMI<br>
→ Support operation modes: Profile Poistion, Profile Velocity, Homing<br>
→ Zonfigurable digital i ■ Motion can be started by external IO or KS485 or HMI<br>
■ Support operation modes: Profile Position, Profile Velocity, Homing<br>
■ Tomfigurable digital inputs, 3 optically isolated digital outputs<br>
iDM37-RSxx: 20-36VDC supp
- 
- 

- 
- 
- 

## **6.1 6.1**

■ Support operation modes: Profile Position, Profile Velocity, Homing<br>
■ Tromfigurable digital inputs, 3 optically isolated digital output<br>
■ IDM37-RSxx: 20-50VDC supply voltage, max output current 3.0A peak<br>
■ RS232 p • / comigurane aignal inplus, 3 optically isolated aignst output current 3.0A peak<br>
iDM57-RSxx: 20-50VDC supply voltage, max output current 7.0A peak<br>
● RS232 port for tuning software connection, RS485 port for motion co (**2)** Simple motion can also be performed with serial port tools, which requires General serial port of the performed with step/Oirection can ave the PLC in most of point-to-point applications to reduce cost;<br> **Compare wit** 

• Model to the method of the case of the PLC in most of point-to-point applications to reduce cost;<br>
• Protections for over voltage, over current, etc.<br>
• Built-in rich diagnostic functions and input and output signals to Compare with Step/Direction<br>
● Built-in single-axis control can save the PLC in most of point-to-point applications to reduce cost;<br>
● Built-in rich diagnostic functions and input and output signals to setup easily;<br>
● Mo • Unitrial single-axis Clutive Canadiative The Terminus of point-to-point application to leade cost,<br>
• Bullt-in rich diagnostic functions and input and output signals to setup easily;<br>
1.3 Application Scenarios<br>
1.3.1 Han • Controlled by more expansion possibility to add value;<br>
• Modbus brings more expansion possibility to add value;<br>
1.3 Application Scenarios<br>
1.3.1 Hands-on Tuning<br>
(1) The trial run can be performed with STEPPERONLINE's **2.13.2 Practical Application Scenarios**<br> **2.3.3 Application Scenarios**<br> **2.3.3 Application Scenarios**<br> **2.3.1 Hands-on Tuning**<br> **(2)** The trial run can be performed with STEPPERONILINE's MS tuning software, which requires

# **STEPPERONLINE®**

![](_page_7_Figure_2.jpeg)

![](_page_7_Figure_4.jpeg)

![](_page_7_Figure_7.jpeg)

![](_page_8_Picture_260.jpeg)

- 
- 
- 
- 

- 
- 
- 

![](_page_8_Figure_15.jpeg)

![](_page_8_Figure_18.jpeg)

![](_page_9_Figure_0.jpeg)

![](_page_9_Picture_153.jpeg)

![](_page_9_Picture_154.jpeg)

![](_page_9_Picture_155.jpeg)

![](_page_9_Picture_6.jpeg)

![](_page_9_Picture_156.jpeg)

![](_page_10_Picture_230.jpeg)

![](_page_10_Picture_231.jpeg)

Note:

![](_page_10_Picture_232.jpeg)

![](_page_10_Picture_233.jpeg)

iDM-RS Series Modbus RS485 Integrated Stepper Motor<br>led Site Alias), Baud Rate and Terminal Resistance, they are STEPPERONLINE<sup>®</sup> iDM-RS Series Model and ADIP Switches<br>3.1.4 DIP Switches<br>The iDM-RS series use an 8-bit DIP switched to set Salve ID (also called Site Alias), Bauch<br>shown as below:<br>SW1 SW2 SW3 SW4 SW5 SW6 SW

![](_page_11_Figure_4.jpeg)

![](_page_11_Picture_143.jpeg)

### Note:

![](_page_12_Picture_105.jpeg)

Note:

Note:

![](_page_12_Figure_14.jpeg)

## Note:

![](_page_13_Picture_156.jpeg)

- Wire diameter: +VDC, GND terminal wire diameter 20.3mm<sup>2</sup> (AWG15-22)
- **3.2.1 Power Supply Cable**<br> **Example 10.1 Alternative Communication** Communication Communication Communication Communication Cable<br> **Example 10.1 Alternative Communication** CAD Communication Capacity Alternative Communicat • Wire diameter: +VDC, GND terminal wire diameter20.3mm<sup>2</sup> (AWG15-22)<br>
• A noise filter which can improve anti-interference performance is recommended to<br>
and drive.<br>
3.2.2 I/O Signal Cable<br>
• Wire diameter: 11 - 17, 01 -• A noise filter which can improve anti-interference performance is recommended to be c<br>
and drive.<br>
3.2.2 I/O Signal Cable<br>
• Wire diameter: 11 - 17, 01 - 03, COM wires diameter 20.12mm<sup>2</sup> (AWG24-26)<br>
• Recommend to adop

- Wire diameter:  $11 17$ , O1 O3, COM wires diameter $\geq 0.12$ mm<sup>2</sup> (AWG24-26)
- 
- 
- coil.

**3.2.1 Power Supply Cable**<br>
• Wire diameter: +VDC, GND terminal wire diameter20.3mm<sup>3</sup> (AWG15-22)<br>
• Arolse filte which can improve anti-interference performance is recommended to be connected between power supply<br>
and dri **3.2.1 Power Supply Cable**<br>
• Wire diameter: +VDC, GND terminal wire diameter:20.3mm<sup>3</sup> (AWG15-22)<br>
• A noise filter which can improve anti-interference performance is recommended to be connected between power supply<br>
and

![](_page_13_Figure_16.jpeg)

![](_page_14_Figure_3.jpeg)

Note:

drive.

![](_page_14_Picture_195.jpeg)

![](_page_15_Picture_237.jpeg)

![](_page_15_Picture_238.jpeg)

![](_page_15_Picture_239.jpeg)

![](_page_15_Picture_240.jpeg)

![](_page_15_Picture_241.jpeg)

Note: 0x0191-- output peak current, 000A(Hexadecimal)=10(decimal, unit: 0.1A), it means the current 1A.<br>Note: 0x0191-- output peak current, 000A(Hexadecimal)=10(decimal, unit: 0.1A), it means the current 1A.<br>Send message: STEPPERONLINE<sup>®</sup> iDM-RS Series Modbus RS485 Integrated Ste<br> *Note: 0x0191-- output peak current, 000A*(*Hexadecimal*)=10(*decimal, unit: 0.1A), it means the current 1A.*<br>
Example B: Read multiple register values<br>
Send mess STEPPERONLINE<sup>®</sup> iDM-RS Series Modbus RS485 Integrated Step<sub>1</sub><br>
Note: 0x0191-- output peak current, 000A(Hexadecimal)=10(decimal, unit: 0.1A), it means the current 1A.<br>
Example B: Read multiple register values<br>
Send messag

![](_page_16_Picture_228.jpeg)

![](_page_16_Picture_229.jpeg)

## Note:

0x01C1.

![](_page_16_Picture_230.jpeg)

![](_page_17_Picture_224.jpeg)

![](_page_17_Picture_225.jpeg)

![](_page_17_Picture_226.jpeg)

![](_page_17_Picture_227.jpeg)

![](_page_17_Picture_228.jpeg)

![](_page_18_Picture_300.jpeg)

![](_page_18_Picture_301.jpeg)

Note:

![](_page_18_Picture_302.jpeg)

## iDM-RS Series Modbus RS485 Integrated Stepper Motor TEPPERONLINE<sup>®</sup><br>
DEFERENCE DEFEREND DEFEREND DEFINITION DEFINITION DEFINITION DEFINITION DEFINITION DEFINITION DEFINITION DEFINITION DEFINITION DEFINITION DEFINITION DEFINITION DEFINITION DEFINITION DEFINITION DEFINITION D iDM-RS Series Modbus RS485 Integrated Stepper Motor<br>
Default is normal-open (N.O) type, it can be set to<br>
normal-closed (N.C) type by setting the corresponding<br>
port +0x80<br>
0: invalid;<br>
0x20: command completed;<br>
0x21: path iDM-RS Series Modbus RS485 Integrated Stepper Motor<br>
Default is normal-open (N.O) type, it can be set to<br>
nort +0x80<br>
o: invalid;<br>
0x20: command completed;<br>
0x21: path completed;<br>
0x22: homing completed;<br>
0x23: in-position iDM-RS Series Modbus RS485 Integrated Stepper Motor<br>
Default is normal-open (N.O) type, it can be set to<br>
nort +0x80<br>
or +0x80<br>
0: invalid;<br>
0x20: command completed;<br>
0x21: path completed;<br>
0x22: homing completed;<br>
0x22: h iDM-RS Series Modbus RS485 Integrated Stepper Motor<br>
Default is normal-open (N.O) type, it can be set to<br>
normal-closed (N.C) type by setting the corresponding<br>
or t +0x80<br>
0: invalid;<br>
0: 21: path completed;<br>
0x21: homing iDM-RS Series Modbus RS485 Integrated Stepper Motor<br>
Default is normal-open (N.O) type, it can be set to<br>
normal-closed (N.C) type by setting the corresponding<br>
of the tox80<br>
0: invalid;<br>
0x20: command completed;<br>
0x22: ha iDM-RS Series Modbus RS485 Integrated Stepper Motor<br>
Default is normal-open (N.O) type, it can be set to<br>
normal-closed (N.C) type by setting the corresponding<br>
0: invilai;<br>
0: invilai;<br>
0: valid;<br>
0x21: path completed;<br>
0 iDM-RS Series Modbus RS485 Integrated Stepper Motor<br>
Default is normal-open (N.O) type, it can be set to<br>
normal-colosed (N.C) type by setting the corresponding<br>
port +0x80<br>
Default completed;<br>
0x22: homing completed;<br>
0x2 iDM-RS Series Modbus RS485 Integrated Stepper Motor<br>
Default is normal-open (N.O) type, it can be set to<br>
normal-closed (N.C) type by setting the corresponding<br>
port +0x80<br>
0: invalid;<br>
0x23: in-position completed;<br>
0x23: iDM-RS Series Modbus RS485 Integrated Stepper Motor<br>
Default is normal-open (N.O) type, it can be set to<br>
normal-closed (N.C) type by setting the corresponding<br>
port +0x80<br>
o: invalid;<br>
0x21: command completed;<br>
0x22: homi iDM-RS Series Modbus RS485 Integrated Stepper Motor<br>
Default is normal-open (N.O) type, it can be set to<br>
normal-closed (N.C) type by setting the corresponding<br>
0: ivaild;<br>
0: vivaild;<br>
0: vivaild;<br>
0x21: path completed;<br> 9 Integrated Stepper Motor<br>
0-65535 0 --<br>
0-65535 0 --<br>
0-65535 0 --Ox0157 Pr4.11 DO1(output 1)<br>
Default is normal-open (N.O) type, it can be set to<br>
DO1(output 1)<br>
DO1(output 1)<br>
DO2(output 2)<br>
DO2(output 2)<br>
DO2(output 2)<br>
DO2(output 2)<br>
DO2(output 2)<br>
DO2(output 2)<br>
DO2(output 2)<br>
DO2(o 0x0157 Pr4.13 DO3(output 3)<br>
0x0157 Pr4.12 DO2(output 3)<br>
0x0159 Pr4.12 DO2(output 3)<br>
0x0159 Pr4.13 DO3(output 3)<br>
0x0158 Pr4.13 DO3(output 3)<br>
0x0158 Pr4.13 DO3(output 3)<br>
0x0158 Pr4.19 Delay of brake<br>
1x02: phim complet 0x0157 Pr4.11 DO1(output 1)<br>
0x0157 Pr4.11 DO1(output 1)<br>
0x0159 Pr4.11 DO1(output 1)<br>
0x0169 Pr4.12 DO2(output 2)<br>
0x021: path completed;<br>
0x021: path completed;<br>
0x0158 Pr4.13 DO3(output 3)<br>
0x0156 Pr4.19 Delay of brake released iDM-RS Series Modbus RS485 Integrated Stepper Motor<br>
Default is normal-closed (N.C) type by setting the corresponding<br>
port +0x80<br>
0: invalid;<br>
0: 20: command completed;<br>
0: 20: command completed;<br>
0: 22: homing completed; **CHEPPERONLINE**<br>
0x0157 Pr4.11 DO1(output 1)<br>
0x0159 Pr4.12 DO2(output 2) Default is normal-dosed (N.C) type, it can be set to<br>
0x0159 Pr4.12 DO2(output 2) Delay (N.C) type, it can be set to<br>
0x0159 Pr4.12 DO2(output 2) DO CONCISE PRACTICALLY The Series Modbus<br>
0x0157 Pr4.11 DO1(output 1) Default is normal-closed (N.C) type by setting the corresponding<br>
0x0159 Pr4.12 DO2(output 2) 0x20: command completed;<br>
0x21: path completed;<br>
0x21: path c **CONCINE**®<br>
Default is normal-open (N.O) type, it can be set to<br>
DO1(output 1)<br>
Default is normal-open (N.O) type by setting the corresponding<br>
DO2(output 2)<br>  $0.22$ : homing completed;<br>
DO2(output 3)<br>  $0.22$ : homing comple **CONCINNEREM ACCOMOBED ACCOMOBED AN ACCOLLECT SUBSERVERT (N.O) VPC, it can be set to<br>
DO1(output 1) Default is normal-open (N.O) vpc, it can be set to<br>
DO2(output 2) Default is normal-open (N.O) vpc, it can be set to<br>
DO2(** Keep default normally 0-500 10 -- 0x0159 Pr4.11 DO1(output 1)<br>
0x0159 Pr4.11 DO1(output 1) Default is normal-open (N.O) type, it can be set to<br>
0x0159 Pr4.12 DO2(output 2) and corresponding<br>
0x02. command completed;<br>
0x02. Command completed;<br>
0x02. Command selection | bit3: ADC sampling failure iDM-RS Series Modbus RS485 Integrated Stepper Motor<br>
Default is normal-open (N.O) type, it can be set to<br>
normal-closed (N.C) type by setting the corresponding<br>
Default is normal-closed (N.C) type by setting the correspond 1DM-RS Series Modbus RS485 Integrated Stepper Motor<br>
Default is normal-open (N.O) type, it can be set to<br>
normal-closed (N.C) type by setting the corresponding<br>
0: Norvalid;<br>
0: Norvalid;<br>
0: Norvalid;<br>
0: Norvalid;<br>
0: N iDM-RS Series Modbus RS485 Integrated Stepper Motor<br>
normal-closed (N.C) type by setting the corresponding<br>
or t-0x80<br>
or t-0x80<br>
or t-0x80<br>
or t-0x80<br>
or t-0x80<br>
or current doses<br>
or t-0x80<br>
or current (some completed;<br>
o Dievinson Series Muduals As463 Integrated Stepper Muddel<br>
Default is normal-onset (N.C) type, it can be set to<br>
normal-closed (N.C) ype by setting the corresponding<br>
O-65535 0<br>
O: invalid;<br>
O: 2: incriming completed;<br>
O: Default is normal-open (N.O) type, it can be set to<br>
normal-closed (N.C) type by setting the corresponding<br>
0: invalid;<br>
0: invalid;<br>
0: 20: command completed;<br>
0:x2: homing completed;<br>
0:x2: homing completed;<br>
0:x2: homin normal-closed (N.C) type by setting the corresponding 0 -65535 0 --<br>
port -0x80<br>
0x21: entimand completed;<br>
0x22: homing completed;<br>
0x22: homing completed;<br>
0x23: in-position completed;<br>
0x23: in-position completed;<br>
0x25 port +0x80<br>
0: Novalid;<br>
0x20: command completed;<br>
0x21: park completed;<br>
0x23: in-position completed;<br>
0x23: in-position completed;<br>
0x23: in-position completed;<br>
0x25: alarm output;<br>
0x5535<br>
00 --<br>
0x5535<br>
00 --<br>
0x5535<br> bit6: Auto-tuning alarm 0-65535 0 --<br>
0-65535 0 --<br>
0-65535 0 --<br>
0-1500 250 ms<br>
0-500 10 --<br>
0-500 10 --<br>
0-65535 0 --<br>
0-65535 0 0 --<br>
0-65535 0 --0x0177 Pr4.27 Bus voltage 2001 Present and the control of the control of the control of the control of the control of the control of the control of the control of the control of the control of the control of the control of 0x0159 Pr4.13 DO3(output 3) 0x32: hatmonizeded;<br>
0x02.167 Pr4.13 DO3(output 3) 0x32: has couplets;<br>
0x0167 Pr4.12 Delay of brake locked Keep default normally<br>
metersed<br>
0x0169 Pr4.20 Delay of brake locked Keep default no 0x015B Pr4.13 DO3(output statue and 2x3: homoing completed;<br>
0x02: in position completed;<br>
0x0169 Pr4.21 Delay of brake<br>
0x02: alarm output;<br>
0x0169 Pr4.21 Delay of brake locking velocid<br>
0x0168 Pr4.21 Design of brake loc 0x0187 Pr4.33 Delay of brake<br>
0x0189 Pr4.20 Deshy of brake locking velocity keep default normally<br>
0x0188 Pr4.22 Desht ocking velocity keep default normally<br>
0x0188 Pr4.22 Desht ocking velocity with the switch of the swit Keep default normally<br>
Keep default normally<br>
Keep default normally<br>
Elt setting:<br>
Elt setting:<br>
Elt setting:<br>
Elt setting:<br>
Elti cover-current (Cannot be changed)<br>
Elti cover-current (Cannot be changed)<br>
Elti cover-curren -1500 250 ms<br>
-1500 250 ms<br>
-1500 250 ms<br>
-1500 10 --<br>
-500 10 --<br>
-65535 0 0.1V<br>
-65535 0 --<br>
-65535 0 --<br>
-65535 0 --<br>
-65535 0 --<br>
-65535 0 --<br>
-65535 0 --<br>
-22 for<br>
0-30 iDM42-RSxx<br>
45 for<br>
0-70 iDM57-RS13 0.1A<br>
60 for iDM42-RSxx 0.1A  $0-70$   $\left[\begin{array}{c} 0.668 \ \text{GeV} \end{array}\right]$ 250 ms<br>
250 ms<br>
10 --<br>
10 --<br>
0 0 0.1V<br>
0 --<br>
0 --<br>
0 --<br>
0 --<br>
22 for<br>
442-RSxx<br>
45 for<br>
457-RS13<br>
60 for<br>
157-RS13<br>
100 --<br>
10 -- $\frac{45 \text{ for}}{10 \text{ M57-RS13}}$  0.1A 250 ms<br>
10 -<br>
10 -<br>
0 0.1V<br>
0 -<br>
0 0.1V<br>
0 -<br>
0 -<br>
0 -<br>
22 for<br>
45 for<br>
457-RS13<br>
60 for<br>
157-RS13<br>
100 -<br>
2200 1ms iDM57-RS23 0x0168 Pr4.21 Threshold value of<br>
brake locking velocity<br>
Bit setting:<br>
Bit setting:<br>
Dx0160 Pr4.22 Alarm<br>
Dx0160 Pr4.22 Alarm<br>
bit is over-current (Cannot be changed)<br>
Dx0176 Pr4.27 Bus voltage<br>
bit is over-current cannot Experimental value of<br>
Persk locking velocity<br>
altexting:<br>
altexting:<br>
altexting:<br>
altexting:<br>
altexting:<br>
altexting:<br>
altexting:<br>
altexting:<br>
altexting:<br>
altertion<br>
biti: over-current (Cannot be changed)<br>
biti: over-curre Threshold value of<br>
brake locking velocity<br>
alitsetting:<br>
Alarm detection bitt: over-vorbitage<br>
alitsetting:<br>
Alarm detection bitt: over-vorbitage<br>
selection bitts: ADC sampling failure<br>
bitts: EEPROM alarm<br>
bitts: Locked on) Keep default normally<br>
Elt setting:<br>
-1: Yes; - a0: No<br>
bit1: over-current (Cannot be changed)<br>
bit1: over-current (Cannot be changed)<br>
bit1: over-current (Cannot be changed)<br>
bit3: ADC sampling failure<br>
bit5: EEPROM alarm 0x0199 Pr5.00 Pesk current (Somethe Veta Condition Condition Condition Condition Condition Condition Condition Condition Condition Condition Condition Condition Condition Condition Condition Condition Condition Condition 0x016D<br>
Pr4.22 Alarm detection bit0: over-current (Cannot be changed)<br>
selection bit3: ADC sampling failure<br>
bit4: Cocked shat alarm<br>
DR0177 Pr4.27 Bus voltage<br>
DR0177 Pr4.27 Bus voltage<br>
DR0177 Pr4.28 Digital input statue Marm<br>
Marm detection bitti: over-current (Cannot be changed)<br>
selection bitti: over-current (Cannot be changed)<br>
bitti : over-current (Cannot be changed)<br>
bitti i. to construct a bitti in the selection and the selection<br>
b Alarm bitt: over-current (Cannot be changed)<br>
selection bitt: over-cvoltage<br>
bitt: over-cvoltage<br>
bitts: Lex ADC sampling failure<br>
bitts: Lex ADC sampling failure<br>
bitts: LEX ADC sampling failure<br>
Bitts: ALC sampling alarm on) bit0: over-current (Cannot be changed)<br>
bit3: ADC sampling failure<br>
bit4: locked shaft alarm<br>
bit6: Auto-tuning alarm<br>
bit6: Auto-tuning alarm<br>
Bit6-Bit6: D11-D17<br>
Bit6-Bit6: D11-D17<br>
Bit6-Bit6: D11-D17<br>
Bit6-Bit6: D11-D17 selection<br>
1913: Max or based on the max stop time Historical Max in the max stop time Historical Max in the max stop time Historical Control of December 1913<br>
200178 Pr4.25 Digital output statue<br>
200317 Pr4.25 Digital out 0x0177 Pr4.27 Bus voltage<br>
0x177 Pr4.27 Bus voltage<br>
0x0179 Pr4.28 Digital instructions at the CMD-tuning alarm<br>
0x0179 Pr4.28 Digital instructions entity of the CMD-tuning alarm<br>
0x0181 Pr4.29 Digital output statue<br>
0x018 Units: CEPROM alarm<br>
bits: CEPROM alarm<br>
bits: Auto-tuning alarm<br>
Bito-Bits: D11-D17<br>
Bito-Bits: D11-D17<br>
Bito-Bits: D11-D17<br>
D-65535<br>
0 ...<br>
Approximately equal to motor phase current value<br>  $\begin{array}{|c|c|c|c|c|}\n\hline\n0-55035$ 0x019 Pr5.02 Persian and The Marketine Content of the Marketine Content of the Marketine Content of the Marketine Content of the Marketine Content of the Marketine Content of the Marketine Content of the Marketine Content 0: 0: 200<br>
BitO-BitC: D11-D17<br>
BitO-BitC: D11-D17<br>
BitO-BitC: D11-D17<br>
Approximately equal to motor phase current value<br>  $\begin{array}{|c|c|c|c|c|c|}\n\hline \text{0-50535} & 0 & \cdots & 0.55535 & 0 & \cdots & 0.55535 & 0 & \cdots & 0.55535 & 0 & \cdots & 0.55535 &$ BitO-BitC: D11-D17<br>
BitC-BitZ: DO1-DO3<br>
BitC-BitZ: DO1-DO3<br>  $\frac{0.65535}{0.30}$ <br>  $\frac{0.327}{0.30}$ <br>  $\frac{227}{0.30}$ <br>
Approximately equal to motor phase current value<br>  $\frac{457}{0.00}$ <br>  $\frac{457}{0.00}$ <br>  $\frac{457}{0.00}$ <br>  $\frac{457}{0$ Bitt-Bitz: DQ1-D/O3<br>
Bitt-Bitz: DQ1-DQ3<br>
C-65535<br>
0 --<br>
Approximately equal to motor phase current value<br>
multiplied by 1.4<br>
Maproximately equal to motor phase current value<br>  $\frac{45}{60}$ <br>  $\frac{10M42-R5xx}{60}$ <br>  $\frac{10M42-R5xx}{6$ Approximately equal to motor phase current value<br>  $\frac{0.45535}{0.30}$ <br>  $\frac{0.22 \text{ for}}{10\text{M} \Omega \times 78532}}$ <br>
Approximately equal to motor phase current value<br>  $\frac{0.45535}{0.0042}$ <br>  $\frac{0.45535}{0.042}$ <br>  $\frac{0.45535}{0.042}$ <br>  $\$ software. 0-55535 0 --<br>
0-30 iDM42-RSxx<br>
45 for<br>
1-30 iDM42-RSxx<br>
45 for<br>
1-50 100 --<br>
1-100 100 --<br>
1-500 200 1ms<br>
1-60 1 100m<br>
1-60 1 100m<br>
1-100 0-1 1 100m<br>
1-100 0-1 1 --<br>
0-6 4 --<br>
1-127 1 --<br>
1-127 1 --0x01BF Pr5.23 RS485 ID When SW1 - SW5 are all ON, it can be set by PC Approximately equal to motor phase current value<br>
multiplied by 1.4<br>
multiplied by 1.4<br>
(a) 57-RS13<br>
Keep default normally<br>
Keep default normally<br>
Keep default normally<br>
Keep default normally<br>
Co-1200<br>
Co-1200<br>
Co-1200<br>
Co 0x0139 Pr5.03 Recentage of shaft<br>
0x0139 Pr5.04 Shaft locked current (power Keep default normally<br>
0x0139 Pr5.04 Shaft locked duration Keep default normally<br>
0x0139 Pr5.04 Shaft locked duration Keep default normally<br>
0x01 selection 3: 8-bit data, odd check, 1 stop bit: multiplied by 1.4<br>
(a) 60 for<br>
60 for<br>
60 for<br>
Reep default normally<br>
Reep default normally<br>
Reep default normally<br>
Reep default normally<br>
(a) 1.4<br>
Reep default normally<br>
0.1500 200 1ms<br>
Reep default normally<br>
0.1500 200 60 for<br>
16. Meep default normally<br>
Neep default normally<br>
Neep default normally<br>
Neep default normally<br>
Neep default normally<br>
16. The stop default<br>
16. The stop default<br>
16. The stop of the stop of the stop PC<br>
16. The s 10M57-RS23<br>
Reep default normally<br>
Reep default normally<br>
Reep default normally<br>
Reep default normally<br>
Reep default normally<br>
100-1000 200 1ms<br>
Reep default normally<br>
100-1000 1000 ms<br>
Reep default normally<br>
0.100 1000 m Keep default normally<br>
Keep default normally<br>
Keep default normally<br>
Keep default normally<br>
Simple the default normally<br>
Concilsable, 1: enable<br>
Concilsable, 1: enable<br>
Concilsable<br>
3: 19200 4: 38400(factory) 5: 57600<br>
6: Keep default normally<br>
Keep default normally<br>
Keep default normally<br>
Keep default normally<br>
Contained the contained and the contained and the contained and the contained and the contained and the contained and the containe Example 12 and the controller and the controller and the controller and the controller and the controller and the controller and the controller and the controller and stop of the controller and stop of the controller and  $\begin{array}{|l|c|c|c|}\hline \rule[-1.2ex]{0ex}{0ex} \rule[-1.2ex]{0ex}{0ex} \rule[-1.2ex]{0ex}{0ex} \rule[-1.2ex]{0ex}{0ex} \rule[-1.2ex]{0ex}{0ex} \rule[-1.2ex]{0ex}{0ex} \rule[-1.2ex]{0ex}{0ex} \rule[-1.2ex]{0ex}{0ex} \rule[-1.2ex]{0ex}{0ex} \rule[-1.2ex]{0ex}{0ex} \rule[-1.2ex]{0ex}{0ex} \rule[-1.2ex]{0ex}{0ex} \rule[-1.2ex]{0ex}{0ex} \rule[-1.2ex]{0ex}{0ex} \rule[-1.2ex$ 0x01C3 Pr5.25 RS485 control word 0-32767 0 -- 0x015F Pr5.07 Rising time of shaft<br>
on)<br>
0x0145 Pr5.10 The max stop time Reep default normally<br>
on<br>
0x0148 Pr5.13 Autotuning at power 0: disable, 1: enable<br>
0.1 1<br>
0x0180 Pr5.22 RS485 baud rate 6: 115.200<br>
0x0180 Pr5.22 R Rising time of shaft<br>
The max stop time <br>
The max stop time Reep default normally<br>
Mutchuning at power 0: disable, 1: enable<br>
0.1 1 1 -<br>
Auto-tuning at power 0: disable, 1: enable<br>
0.1 1 -<br>
8.19200 4: 48400 (factory) 5: 57

![](_page_20_Picture_383.jpeg)

![](_page_21_Picture_195.jpeg)

![](_page_21_Picture_196.jpeg)

![](_page_22_Picture_164.jpeg)

![](_page_22_Picture_165.jpeg)

iDM-RS Series Modbus RS485 Integrated Stepper Motor<br>|. Filter time 10ms (default)<br>|slates to 136 in decimal, i.e. write 136 to Pr4.02 to achieve<br>|<br>|ter time 500ms Example 2: IO input port 1 is set to enable function. Normally closed. Filter time 10ms (default)<br>The register value is configured as 0000 0000 1000 1000, which translates to 136 in decimal, i.e. write 136 to Pr4.02 to ach STEPPERONLINE<sup>®</sup>
Example 2: IO input port 1 is set to enable function. Normally closed. Filter time 10ms (default)<br>The register value is configured as 0000 0000 1000 1000, which translates to 136 in decimal, i.e. write 136 **STEPPERONLINE**<sup>®</sup> *iDM-RS Series Modl*<br>Example 2: 10 input port 1 is set to enable function. Normally closed. Filter time 10ms (of<br>The register value is configured as 0000 0000 1000 1000, which translates to 136 in dec<br>th STEPPERONLINE<sup>®</sup><br>
Example 2: IO input port 1 is set to enable function. Normally closed. Filter time 10ms (default)<br>
The register value is configured as 0000 0000 1000 1000, which translates to 136 in decimal, i.e. write 1 THE RONLINE<sup>®</sup> iDM-RS Series Modbus RS485 Integrated Stepper Motor<br>
Example 2: 10 input port 1 is set to enable function. Normally closed. Filter time 10ms (default)<br>
The register value is configuration.<br>
Routine 3: 10 inp

![](_page_23_Picture_220.jpeg)

read.

![](_page_23_Picture_221.jpeg)

![](_page_23_Picture_222.jpeg)

Note: (1) The read value is 0x1111 when no save instruction has been executed after the first power-up;<br>
(2) The first read value is 0x5555 after a save instruction has been executed after the first power-up;<br>
(2) The firs (2) The first read value is 0x1111 when no save instruction has been executed after the first power-up;<br>(2) The first read value is 0x5555 after a save instruction is executed, and then it changes back to 0x1111.<br>**4.4 Erro** 

INTEPPERONLINE<sup>®</sup> iDM-RS Series Modbus RS485 Int<br>
Note: (1) The read value is 0x1111 when no save instruction has been executed ofter the first power-<br>
(2) The first read value is 0x5555 ofter a save instruction is execute analysis

![](_page_24_Picture_177.jpeg)

![](_page_24_Picture_178.jpeg)

![](_page_24_Picture_179.jpeg)

![](_page_24_Picture_180.jpeg)

![](_page_24_Picture_181.jpeg)

![](_page_24_Picture_182.jpeg)

![](_page_25_Picture_214.jpeg)

**STEPPERONLINE**<sup>®</sup> iDM-RS Series Modbus R<br>
4.4.2 Drive Alarm Codes and Troubleshooting<br>
Register Address definition operation unit<br>
0x2203 Current alarm R<br>
Fror code and cause:<br>
The green light is always on after the drive **STEPPERONLINE**<sup>®</sup> iDM-RS Series Modbus RS485 Integrated Stepper Motor<br>
4.4.2 Drive Alarm Codes and Troubleshooting<br>
Register Address definition operation unit description<br>
Error code and cause:<br>
The green light is always **STEPPERONLINE**<br> **4.4.2 Drive Alarm Codes and Troubleshooting**<br> **Register Address** definition operation unit description<br> **EFFORT CODE and CODE CURRENT CURRENT OF THE USER CODE CURRENT OF THE DRIVE ADDED ON CURRENT CURRENT STEPPERONLINE**<sup>®</sup> iDM-RS Series Modbus RS485 Integrated Stepper Motor<br> **Register Address** definition description description description description description description description description description description STEPPERONLINE<sup>®</sup> iDM-RS Series Modbus RS485 Integrated Stepper Motor<br>
4.4.2 Drive Alarm Codes and Troubleshooting<br>
Register Address definition<br>
0x2203<br>
Error code and cause:<br>
The green light is always on after the drive po

![](_page_25_Picture_215.jpeg)

![](_page_25_Picture_216.jpeg)

iDM-RS Series Modbus RS485 Integrated Stepper Motor<br>
napped" to 0x0F10-0x0F19, it is possible to set the address<br>
apping discontinuous parameter addresses. STEPPERONLINE<sup>®</sup> iDM-RS Series Modbus RS485 Integrated Stepper Motor<br>4.5 Register Mapping Continuous Read/Write Function<br>Address description 0x0F10-0x0F19. By writing the "address to be mapped" to 0x0F10-0x0F19, it is poss STEPPERONLINE<sup>®</sup> iDM-RS Series Modbus RS485 Integrated Stepper Motor<br>
Address description 0x0F10-0x0F19. By writing the "address to be mapped" to 0x0F10-0x0F19, it is possible to set the address<br>
mapping. The 10 consecutiv Examples

![](_page_26_Picture_150.jpeg)

![](_page_26_Picture_151.jpeg)

Master→Slave:

STEPPERONLINE<sup>®</sup> iDM-RS Series Modbus<br>
(2) Read and write<br>
Master->Slave:<br>
01 03 0F 00 00 0A C6 D9<br>
Slave -> Master:<br>
01 03 14 27 10 05 87 00 0F 00 3C 00 FA 00 03 0F A0 00 5A 00 01 00 00 00 56 F4<br>
(3) Master: Master→Slave: **STEPPERONLINE**<br>
(2) Read and write<br>
Master->Slave:<br>
01 03 0F 00 00 0A C6 D9<br>
Slave -> Master:<br>
01 03 14 27 10 05 87 00 0F 00 3C 00 FA 00 03 0F A0 00 5A 00 01 00 00 00 56 F4<br>
(3) Mapping parameter save instruction 0x2244<br> **STEPPERONLINE**<br>
(2) Read and write<br>
Master->Slave:<br>
01 03 OF 00 00 0A C6 D9<br>
Slave → Master:<br>
01 03 14 27 10 05 87 00 0F 00 3C 00 FA 00 03 OF A0 00 5A 00 01 00 00 00 56 F4<br>
(3) Mapping parameter save instruction 0x2244<br> STEPPERONLINE<sup>®</sup> iDM-RS Series Mc<br>
(2) Read and write<br>
Master- $\rightarrow$ Slave:<br>
01 03 0F 00 00 0A C6 D9<br>
Slave → Master:<br>
01 03 14 27 10 05 87 00 0F 00 3C 00 FA 00 03 0F A0 00 5A 00 01 00 00 00 56 F4<br>
(3) Mapping parameter sav

STEPPERONLINE<sup>®</sup><br>
(2) Read and write<br>
Master  $\rightarrow$  Slave :<br>
01 03 0F 00 00 0A C6 D9<br>
5lave  $\rightarrow$  Master:<br>
01 03 14 27 10 05 87 00 0F 00 3C 00 FA 00 03 0F A0 00 5A 00 01 00 00 00 56 F4<br>
(3) Mapping parameter save instruction (2) Read and write<br>
(2) Read and write<br>
Master->Slave:<br>
Master->Slave:<br>
Slave -> Master:<br>
Slave -> Master:<br>
01 03 14 27 10 05 87 00 0F 00 3C 00 FA 00 03 0F A0 00 5A 00 01 00 00 00 56 F4<br>
(3) Mapping parameter save instruc Master→Slave: **STEPPERONLINE**<br>
(2) Read and write<br>
(2) Read and write<br>
Master->Slave:<br>
5lave -> Master:<br>
01 03 0F 00 00 0A C6 D9<br>
5lave -> Master:<br>
01 06 18 01 22 44 C6 39 (Note: Write 0x2244 to 0x1801, the function is to save the mappe **STEPPERONLINE**<sup>®</sup> IDM-RS Series Modbus RS485 (2)<br>
Read and write<br>
Master→Slave:<br>
Slave → Master:<br>
Slave → Master:<br>
01 03 14 27 10 05 87 00 0F 00 3C 00 FA 00 03 0F A0 00 5A 00 01 00 00 00 56 F4<br>
(3) **Mapping parameter sa** 

(2) Read and write<br>
(2) Read and write<br>
Master->Slave:<br>
01 03 OF 00 00 00 OA C6 D9<br>
5lave > Master:<br>
01 03 OF 00 00 OO OF 00 3C 00 FA 00 03 OF A0 00 5A 00 01 00 00 00 56 F4<br>
(3) Mapping parameter save instruction 0x2244<br> **STEEPPERONLINE**<br>
(2) Read and write<br>
Master->Siave:<br>
Master->Siave:<br>
Siave  $\rightarrow$  Mao 00 0A C6 D9<br>
Siave  $\rightarrow$  Master->Siave:<br>
Siave  $\rightarrow$  Master:<br>
Siave  $\rightarrow$  Master:<br>
Master->Siave:<br>
Master->Siave:<br>
Master->Siave:<br>
Master-> **ISTEE PPET RONLINE**<sup>®</sup><br> **IDM-RS Series Modbus RS485** integrated Stepper Motor<br>
Master-Slave:<br>
Slave  $\rightarrow$  Master:<br>
Slave  $\rightarrow$  Master:<br>
Slave parameter save instruction 0x2244<br>
(3) Mapping parameter save instruction 0x2244 **STEEPPETRONLINE**<br>
(2) Read and write<br>
Master->Slave:<br>
Master->Slave:<br>
Master->Slave:<br>
Master->Slave:<br>
Master->Slave:<br>
Slave  $\Rightarrow$  Master:<br>
Slave  $\Rightarrow$  Master:<br>
(3) Mapping parameter save instruction 0x2244<br>
Master-Slave:<br> **STEEPPERONLINE<sup>®</sup>**<br>
(2) Read and write<br>
Master->Slave:<br>
Master>Slave:<br>
Slave > Moster >Slave:<br>
Slave > Master >Slave:<br>
(10 03 14 27 10 05 87 00 06 09 3C 00 FA 00 03 0F A0 00 5A 00 01 00 00 00 56 F4<br>
(3) Mapping parameter

![](_page_27_Picture_296.jpeg)

## Example:

- 
- 
- 
- 
- 

![](_page_27_Picture_297.jpeg)

iDM-RS Series Modbus RS485 Integrated Stepper Motor <del>STEPPERONLINE®</del> iDM-RS Series Modbu<br>
4.7 Enable Drive<br>
There are two methods to enable iDM-RS Series drives:<br>
● I/O enable:<br>
DI1 of iDM-RS Series drive is the enable input by default, normally closed, so iDM42-<br>
state af STEPPERONLINE<sup>®</sup> iDM-RS Series Modbus RS485 Integrated Stepper Motor<br>
4.7 Enable Drive<br>
There are two methods to enable iDM-RS Series drives:<br>
■ //0 enable:<br>
DI1 of iDM-RS Series drive is the enable input by default, norm STEPPERONLINE<sup>®</sup> iDM-RS Series Mo<br>
4.7 Enable Drive<br>
There are two methods to enable iDM-RS Series drives:<br>
■ I/O enable:<br>
DI1 of iDM-RS Series drive is the enable input by default, normally closed, so iDN<br>
state after po EPPERONLINE<sup>®</sup><br>
Finable Drive<br>
Finable Drive<br>
are two methods to enable iDM-RS Series drives:<br>
I/O enable:<br>
I/O enable:<br>
DI1 of iDM-RS Series drive is the enable input by default, normally closed, so iDM42-RS06 immediately **STEPPERONLINE**<br>
State are two methods to enable iDM-RS Series drives:<br>
1/O enable:<br>
1/O enable:<br>
1/O enable:<br>
1/O enable:<br>
1/O enable:<br>
1/O enable:<br>
1/O enable:<br>
1/O enable:<br>
1/O enable:<br>
1/O enable:<br>
1/O enable:<br>
1/O ena

STEPPERONLINE<sup>®</sup> iDM-RS Series Modb<br>
4.7 Enable Drive<br>
There are two methods to enable iDM-RS Series drives:<br>
■ i/O enable:<br>
DI1 of iDM-RS Series drive is the enable input by default, normally closed, so iDM4;<br>
state afte FRONLINE<sup>®</sup><br>
Finable Drive<br>
Finable Drive<br>
are two methods to enable iDM-RS Series drives:<br>
I/O enable:<br>
I/O enable:<br>
I/O of iDM-RS Series drive is the enable input by default, normally closed, so iDM42-RS06 immediately en STEPPERONLINE<sup>®</sup> iDM-RS Series Modbus RS485 Integral<br>
4.7 Enable Drive<br>
There are two methods to enable iDM-RS Series drives:<br>
■ILO of iDM-RS Series drive is the enable input by default, normally closed, so iDM42-RS06 imm **STEEPPERONLINE**<sup>®</sup><br> **4.7 Enable Drive**<br> **4.7 Enable Drive**<br> **10.** The are two methods to enable iDM-RS Series drives:<br> **10.** If iDM-RS Series drive is the enable input by default, normally closed, so iDM42-RS06 immediatel

![](_page_28_Picture_208.jpeg)

iDM-RS Series Modbus RS485 Integrated Stepper Motor STEPPERONLINE<sup>®</sup> iDM-RS Series Modbus RS485 Integrated St<br>
5.2 Homing / Return to Zero Position<br>
Homing includes homing by detecting limit switch signal, homing by detecting home switch signal, set zer<br>
manual, auto homing

![](_page_29_Figure_4.jpeg)

- 
- 

- 
- **EXECTS POSITION:** The machine can correspond to a definite digital inp<br> **EXECTS Point of Machine:** mechanical absolute zero position<br> **Home offset:** difference between zero position and zero point of machine, the value of **Zero Position:** a fixed position on the machine can correspond to a definite digital input signal, or to a Z signal<br> **Zero Point of Machine:** mechanical absolute zero position<br> **Home offset:** difference between zero posit Position: a Tixed position on the machine can correspond to a definite digital input signal, or to a Z signal<br>
Point of Machine: mechanical absolute zero position<br>
e offset: difference between zero position and zero point **Zero Point of Machine:** mechanical absolute zero position<br>
Home offset: difference between zero position and zero point of machine, the value of Object 607Ch (default =<br>
1). Zero position= zero point + home offset<br>
Home **e offset:** difference between zero position and zero point of machine, the value of Object 607Ch (default =<br>ero position= zero point + home offset<br>**es witch:** homing switch input signal<br>**tive Limit:** negative limit switch e unset comever eev ever een reversions and zero point or maturine, the value or object oo variitiefault –<br>ero position= zero point + home offset<br>**Example:** Note the switch input signal<br>we Limit: negative limit switch inpu 0), Zero position= zero point + home offset<br> **Negative Limit:** negative limit switch input signal<br> **Negative Limit:** negative limit switch input signal<br>
<br> **Proper method of homing:**<br>
<br>
● Automatic homing: when IO port set **e Switch:** homing switch input signal<br>tive Limit: negative limit switch input signal<br>erarchic motor inspace and the motor will automatically search the zero position.<br>Trigger to homing: when IO port set to Home function t
- 

iDM-RS Series Modbus RS485 Integrated Stepper Motor<br>process is slowed down and stopped, so after finding the<br>nay not be 0, in this case, you can check the "return to the<br>ion. Note: In the normal homing, because the motor to find the origin process is slowed down and stopped, so after finding the origin will move a certain distance, the actual read position value may not be 0, in this case, you **STEPPERONLINE<sup>®</sup>** iDM-RS Series Modbus RS485 Integrated Stepper Motor<br>
Note: In the normal homing, because the motor to find the origin process is slowed down and stopped, so after finding the<br>
origin will move a certain **STEPPERONLINE**<br>
Note: In the normal homing, because the motor to find the origin process is slowed down and stopped, so after finding the<br>
origin to move to the specified position", that is, move to the 0 position.<br> **S.2.** 

![](_page_30_Picture_181.jpeg)

![](_page_31_Figure_2.jpeg)

![](_page_32_Figure_0.jpeg)

![](_page_33_Figure_0.jpeg)

![](_page_33_Picture_107.jpeg)

![](_page_33_Figure_7.jpeg)

![](_page_34_Picture_306.jpeg)

RS485. Bonts<br>  $\frac{1}{2}$  Pr6.03 Rec. Thece The Hamalage These Theory and Then through inter my 10000pm<br>
And Hamalage The and Jones and Joseph inc. The COS of the Unit my 1000pm<br>
Assign The trigger mode of JOG is divided into two Do01E7 | Pr6.03 | Acc. / Dec. time | 200 | Unit: ms/1000rpm<br>
Note:(1) Pr8.39 - Pr8.41(JOG) are available when triggered by l/O; (2) Pr6.00 - Pr6.03 (JOG) are availables<br>
R5485.<br>
The trigger mode of JOG is divided into t Note:(1) Pr8.39 - Pr8.41(IOG) are available when triggered by I/O; (2) Pr6.00 - Pr6.03 (IOG) are available whe<br>
RS485.<br>
The trigger mode of JOG is divided into two types: RS485 communication and IO, which correspond to dif

addresses:

- 
- 
- 
- 
- 

- 
- 
- 
- 
- Note:(1) Pr8.39 Pr8.41(lOG) are available when triggered by l/O; (2) Pr6.00 Pr6.03 (lOG) are availablesses:<br>
The trigger mode of JOG is divided into two types: RS485 communication and IO, which correspond to<br>
dedersses

R5485.<br>
The trigger mode of JOG is divided into two types: R5485 communication and IO, which correspond to different parameter<br>
addresses:<br> **e** Write value 0x4002 to 0x1801, JOG+.<br>
• Write value 0x4002 to 0x1801, JOG+.<br>
• trigger mode of JOG is divided into two types: RS485 communication and IO, which correspondencesses.<br>
5 communication trigger JOG:<br>
Write value 0x4001 to 0x1801, IOG+.<br>
Write value 0x4001 to 0x1801, IOG+.<br>
10G edectricion **Example for JOG** + *DC* (1906)<br>
Note value 0x4001 to 0x1801, JOG+.<br>
• Write value 0x4001 to 0x1801, JOG+.<br>
• JOG execleration and deceleration time: Pr6.03 (0x01E7).<br>
• JOG quick stop: write value 0x40 to 0x6002.<br>
Note: **EXASE sommunication trigger JOG**:<br>
• Write value 0x4001 to 0x1801,  $\cdot$  JOG-.<br>
• JOG valete/thous and deceleration time: Pr6.03 (0x01E7).<br>
• JOG quick stop: write value 0x40 to 0x6002.<br>
• JOG quick stop: write value 0x40 **RS485 communication trigger 10G**:<br>
• Write value 0x4002 to 0x1801,  $10G+$ .<br>
• JOG velocity Pr6.00 (QMOIE1).<br>
• JOG velocity Pr6.00 (QMOIE1).<br>
• JOG velocity Pr6.00 (QMOIE1).<br>
• JOG velocity and deceleration time: Pr6.03 • Write value 0x4001 to 0x1801, 10G+.<br>
• Write value 0x4002 to 0x1801, 10G+.<br>
• JOG exceleration and deceleration time: Pr6.03 (0x01E7).<br>
• JOG exceleration and deceleration time: Pr6.03 (0x01E7).<br>
• JOG exceleration and ● Write value 0x4002 to 0x1801, JOG-.<br>
● JOG velocity: Pr6.00 (0x01E1).<br>
● JOG velocity: Pr6.00 (0x04E1).<br>
● JOG quick stop: write value 0x40 to 0x6002.<br>
Note: JOG friggered by *RS485 communication will run continuously o* ● LOG welocity Pris 00 (0x01E1).<br>
● LOG acceleration and deceleration time: Pris.03 (0x01E7).<br>
● LOG acceleration and deceleration time: Pris.03 (0x01E7).<br>
● LOG trigger 10G:<br>
con only point operation.<br>
Con only point op ● IOG acceleration and deceleration time: Pr6.03 (0x01E7).<br>
● IOG quick stop: write value 0x40 to 0x6002.7<br>
Note: J.GG triggered by AS485 communication will run continuously only if the trigger interval is less than 50ms, ●  $10G$  quick stop: write value 0x40 to 0x6002.<br>
Note: :OG triggered by R5485 communication will run continuously only if the trigger interval is less than 50ms, otherwise it<br>
not  $\cos \mu$  only goint operation.<br>
O trigger Note: JOG triggered by R5485 communication will run continuously only if the trigger interval is less than 50ms, otherwise it<br>
(O trigger JOG: and JOG- and JOG- to IO port. Then through input level to trigger JOG function can only point operation.<br> **O trigger JOG:**<br> **O trigger JOG:**<br> **O traction** three: Pr8.40 (0x6028).<br>
• JOG velocity: Pr8.39 (0x6027).<br>
• JOG velocity: Pr8.39 (0x6027).<br>
• JOG velocity: Pr8.39 (0x6028).<br>
• JOG decelectatio **IO trigger 10C**:<br> **O tract (20** Assign DGF and JOG- to 10 port. Then through input level to trigger JOG function.<br>
• JOG acceleration time: Pr8.41 (0x6028).<br>
• JOG deceleration time: Pr8.41 (0x6028).<br>
• JOG deceleration • Assign IOG+ and IOG- to 10 port. Then through input level to trigger JOG function.<br>
• IOG welocity: Pre3 39 (0x6022)<br>
• IOG welocitation time: Pre3 40 (0x6028).<br>
• IOG welocitation time: Pre3 40 (0x6028).<br>
• IOG weloc ■ LOG velocity, Pr8.39 (0x6027),<br>
■ LOG acceleration time: Pr8.41 (0x6028),<br>
■ LOG acceleration time: Pr8.41 (0x6028),<br>
■ LOG quick stop input to 10 port; or stop giving 10 port level if<br>
LOG quick stop: with value 0x40 ● JOG acceleration time: Pr8.40 (0x6028).<br>
● JOG deceleration time: Pr8.41 (0x6028).<br>
● JOG deceleration time: Pr8.41 (0x6028).<br>
● JOG deceleration time: Pres 410 to 2x6002; or trigger forced quick stop input to IO port; • JOG deceleration time: Pr.8.41(0x6029)<br>
• JOG quick stop: withe value 0x40 to 0x6002; or trigger forced quick stop input to IO port; or stop giving IO port level is<br>
using level trigger method.<br> **Example for JOG+ /- a** ● JOG quick stop: write value 0x40 to 0x6002; or trigger forced quick stop input to 10 port; or stop giving 10 port level if<br>
Example for JOG  $t$ - and 0 Trigger<br>
EXAmple for JOG  $t$ - and 0 Trigger<br>
FOM2-R506 uses JOG+/JO

- 
- 
- 
- 
- 
- 

- 
- 
- 
- 
- 
- 

![](_page_35_Figure_4.jpeg)

![](_page_35_Picture_160.jpeg)

![](_page_35_Picture_161.jpeg)

![](_page_36_Picture_264.jpeg)

![](_page_36_Picture_265.jpeg)

![](_page_37_Picture_71.jpeg)

![](_page_37_Figure_6.jpeg)

![](_page_38_Figure_0.jpeg)

![](_page_38_Figure_5.jpeg)

## **STEPPERONLINE®**

![](_page_39_Figure_2.jpeg)

![](_page_39_Figure_4.jpeg)

![](_page_39_Picture_78.jpeg)

iDM-RS Series Modbus RS485 Integrated Stepper Motor<br>the required number of paths, but also the setting of an <table>\n<tbody>\n<tr>\n<th>STEPP<del>□</del>ROMLIN<del>□</del>®</th>\n<td>IDM-RS Series Modbus RS485 Integrat</td>\n</tr>\n<tr>\n<td>For example: 4-segment PR path</td>\n</tr>\n<tr>\n<td>The CTRG trigger method requires not only the configuration of the required number of paths, but a additional input to the CTRG signal</td>\n</tr>\n<tr>\n<td>• SI4 is set to enable input by default, normally closed.</td>\n</tr>\n<tr>\n<td>• SI2 is set to ADD. normally open,</td>\n</tr>\n<tr>\n<td>• SI2 is set to ADD1, normally open,</td>\n</tr>\n</tbody>\n</table> STEPPERONLINE<sup>®</sup><br>
For example: 4-segment PR path<br>
The CTRG trigger method requires not only the configuration of the required number of paths, but also the setting of an<br>
additional input to the CTRG signal<br>
● SI4 is set <del>STEPPERONLINE<sup>®</sup><br>
For example: 4-segment PR path<br>
The CTRG trigger method requires not only the configuration of the required number of paths, but al<br>
additional input to the CTRG signal<br>
● SI4 is set to enable input by </del> STEPPERONLINE<sup>®</sup> iDM-RS Series Modbus RS485 Integrated Stepper Motor<br>
For example: 4-segment PR path<br>
The CTRG trigger method requires not only the configuration of the required number of paths, but also the setting of an<br> STEPPERONLINE<sup>®</sup> iDM-RS Series Modbus RS485 Integrated S<br>
For example: 4-segment PR path<br>
The CTRG trigger method requires not only the configuration of the required number of paths, but also t<br>
additional input to the CT STEPPERONLINE<sup>®</sup> iDM-RS Series Modbus RS485 Integrated S<br>
For example: 4-segment PR path<br>
The CTRG trigger method requires not only the configuration of the required number of paths, but also t<br>
additional input to the CTR STEPPERONLINE<sup>®</sup> iDM-RS Series Modbus RS485 In<br>
For example: 4-segment PR path<br>
The CTRG trigger method requires not only the configuration of the required number of paths,<br>
additional input to the CTRG signal<br>
• SI4 is se STEEPPERIMLINE<sup>®</sup> iDM-RS Series Modbus RS485 Integrated Stepper Motor<br>
Tor example: 4-segment PR path<br>
The CTRG trigger method requires not only the configuration of the required number of paths, but also the setting of a STEEPPEERONLINE<sup>®</sup> iDM-RS Series Modbus RS485 Integrated Stepper Motor<br>
For example: 4-segment PR path<br>
The CTRG trigger method requires not only the configuration of the required number of paths, but also the setting of

- 
- 
- 
- 
- 
- 
- 
- 

![](_page_40_Picture_226.jpeg)

![](_page_40_Picture_227.jpeg)

- 
- 
- 
- 
- immediately.

![](_page_40_Picture_228.jpeg)

iDM-RS Series Modbus RS485 Integrated Stepper Motor<br>
oupler off.<br>
6-segment), then use Pr8.02(0x6002) to start the Note: "on" the input signal optocoupler on, "off"means signal optocoupler off.<br>Note: "on" the input signal optocoupler on, "off"means signal optocoupler off.<br>5.5.3 Fixed Trigger<br>Fixed trigger mode is after configuring homi **STEPPERONLINE**<sup>®</sup> *iDM-RS Series Modb*<br> *Note: "on" the input signal optocoupler on, "off"means signal optocoupler off.*<br> **5.5.3 Fixed Trigger**<br>
Fixed trigger mode is after configuring homing and path (less than 16-segmen Fixed trigger mode is after configuring homing and path (less than 16-segment), then use Pr8.02( 0x6002) to start the<br>Fixed trigger mode is after configuring homing and path (less than 16-segment), then use Pr8.02( 0x6002) operation path which replace IO functions of CTRG and HOME. This method is suitable for systems with fixed the peration path which replace IO functions of CTRG and HOME. This method is suitable for systems with fixed and s **STEPPERONLINE**<sup>®</sup> iDM-RS Series Mote: "on" the input signal optocoupler on, "off"means signal optocoupler off.<br>
5.5.3 Fixed Trigger<br>
Fixed trigger mode is after configuring homing and path (less than 16-segment), then<br>
op **STEPPERONLINE**<sup>®</sup> iDM-RS Series Mo<br>
Note: "on" the input signal optocoupler on, "off"means signal optocoupler off.<br>
5.5.3 Fixed Trigger<br>
Fixed trigger mode is after configuring homing and path (less than 16-segment), then 1. Firstly, configure required homing and path, it can be set through controller/PLC software after power-on,  $\pi$  of  $\pi$  in an and path (less than 16-segment), then use Pr8.02( 0x6002) to start the operation path which r STEPPERONLINE<sup>®</sup> iDM-RS Series Modbus RS485<br>
Note: "on" the input signal optocoupler on, "off"means signal optocoupler off.<br>
5.5.3 Fixed Trigger<br>
Fixed trigger mode is after configuring homing and path (less than 16-segmen STEPPERONLINE<sup>®</sup><br>
iDM-RS Series Model: "on" the input signal optocoupler on, "off"means signal optocoupler off.<br>
5.5.3 Fixed Trigger<br>
Fixed trigger mode is after configuring homing and path (less than 16-segment), then upp

![](_page_41_Picture_240.jpeg)

![](_page_41_Picture_241.jpeg)

![](_page_42_Picture_174.jpeg)

![](_page_42_Picture_175.jpeg)

![](_page_42_Picture_176.jpeg)

- 
- 
- 

**EXECUTE:** CRC Check code  $\frac{1}{25}$ <br> **EXECUTE:** CRC Check code  $\frac{1}{15}$ <br> **For example:**  $\frac{1}{25}$ <br> **FOR:** velocity 200 rpm, distance 10000 p<br>
Master sending: 07 10 62 00 00 08 10 00 01 00 00 27 10 00 00 27 10 27 10 00 For example:<br>
For example:<br>
PRO: velocity 200 rpm, distance 10000 p<br>
Master sending: 07 10 62 00 00 08 10 10 0 100 00 27 10 00 00 27 10 27 10 00 00 00 10 8D 50<br>
Dirive return: 07 10 62 00 00 08 10 11<br> **6 Tuning Operations** PRO: velocity 200 rpm, distance 10000 p<br>
Master sending: 07 10 62 00 00 08 10 00 01 00 00 27 10 00 00 27 10 27 10 00 00 00 10 8D 50<br>
Drive return: 07 10 62 00 00 08 DE 11<br> **6 Tuning Operations**<br> **6 Tuning Operations**<br>
(1)

![](_page_42_Figure_16.jpeg)

- 
- 

![](_page_43_Picture_2.jpeg)

STEPPERONLINE<sup>®</sup><br>  $\begin{array}{r} \text{R} \text{ is } \frac{1}{2} \text{ (a) } \text{ (b)} \text{ (c) } \text{ (d) } \text{ (e)} \text{ (e)} \text{ (f)} \text{ (g)} \text{ (h)} \text{ (i)} \text{ (j)} \text{ (k)} \text{ (k)} \text{ (l)} \text{ (l)} \text{ (l)} \text{ (l)} \text{ (l)} \text{ (l)} \text{ (l)} \text{ (l)} \text{ (l)} \text{ (l)} \text{ (l)} \text{ (l)} \text{ (l)} \text{ (l)} \text{ (l)} \text{ (l)} \$ **STEPPERONLINE**<br>  $\begin{array}{r}\n\text{if. one of the graph is a point of the graph.}\n\hline\n\text{if. one of the graph is a point of the graph.}\n\hline\n\text{if. one of the graph is a point of the graph.}\n\hline\n\text{if. one of the graph is a point of the graph.}\n\hline\n\text{if. one of the graph is a point of the graph.}\n\hline\n\text{if. one of the graph is a point of the graph.}\n\hline\n\text{if. one of the graph is a point of the graph.}\n\hline\n\text{if. one of the graph is a point of the graph.}\n\hline\n\text{if. one of the graph is a point of the graph.}\n\$ 

![](_page_43_Picture_72.jpeg)

![](_page_44_Picture_15.jpeg)

![](_page_44_Picture_16.jpeg)

iDM-RS Series Modbus RS485 Integrated Stepper Motor Note: After setting the parameters, click "OK". Then, in the parameter management window, click the Save button to prevent<br>the parameter values from being lost after the drive is powered off.<br>Parameter Manage<br>
and  $\begin{bmatrix}$ 

![](_page_45_Picture_59.jpeg)

![](_page_45_Picture_60.jpeg)

![](_page_45_Figure_7.jpeg)

![](_page_46_Picture_57.jpeg)

![](_page_46_Picture_58.jpeg)

# **STEPPERONLINE®**

![](_page_47_Picture_22.jpeg)

![](_page_48_Picture_46.jpeg)

![](_page_48_Picture_5.jpeg)

![](_page_48_Picture_7.jpeg)

![](_page_49_Picture_335.jpeg)

![](_page_49_Picture_336.jpeg)

Commands:

![](_page_49_Picture_337.jpeg)

Commands:

**STEPPERONLINE**<sup>®</sup> *iDM-RS Series Modbus RS485 Integrated Stepper Motor*<br>01 06 62 03 02 58 66 E8 Set PR0 velocity<br>01 06 62 04 00 32 56 66 Set PR0 acceleration<br>01 06 62 05 00 32 07 A6 Set PR0 deceleration velocity<br>01 06 60 **STEPPERONLINE**<sup>®</sup><br>
01 06 62 03 02 58 66 E8<br>
01 06 62 03 02 58 66 E8<br>
01 06 62 04 00 32 56 66 Set PR0 acceleration<br>
01 06 62 05 00 32 07 A6 Set PR0 deceleration velocity<br>
01 06 60 02 00 10 37 C6 Trigger PR0 motion<br>
Send wh **STEPPERONLINE**<sup>®</sup> iDM-RS Series Modbus RS485 Integrated Stepper Motor<br>01 06 62 03 02 58 66 E8 Set PR0 velocity<br>01 06 62 04 00 32 56 66 Set PR0 acceleration<br>01 06 60 02 00 10 37 C6 Trigger PR0 motion<br>01 06 60 02 00 10 37 **STEPPERONLINE**<sup>®</sup><br>
01 06 62 03 02 58 66 E8<br>
01 06 62 04 00 32 56 66<br>
01 06 62 04 00 32 56 66<br>
01 06 60 02 00 10 37 C6<br>
01 06 60 02 00 10 37 C6<br>
01 06 60 02 00 10 37 C6<br>
59 Oker PRO motion<br>
59 Set PRO to go in velocity mod **STEPPERONLINE**<sup>®</sup> iDM-RS Series Modbus RS485 Internal of 62 03 02 58 66 E8 Set PRO velocity<br>01 06 62 04 00 32 56 66 Set PRO acceleration<br>01 06 62 05 00 32 07 A6 Set PRO acceleration velocity<br>01 06 60 22 00 10 37 C6 Trigg

**STEPPERONLINE**<sup>®</sup> iDM-RS Series Modbus RS485 Integrated Stepper Motor<br>01 06 62 03 02 58 66 68 58 5 Set PRO velocity<br>01 66 20 00 32 56 66 5 5 set PRO acceleration<br>01 06 62 04 00 32 56 66 5 5 FRO acceleration velocity<br>01 0 (3) SEE PRO to go in velocity<br>
(3) OG 52 04 00 32 56 65 Set PR0 velocity<br>
(3) OG 52 04 00 32 56 66 Set PR0 acceleration<br>
(3) OG 52 00 30 25 06 Set PR0 acceleration velocity<br>
(3) OG 50 00 32 07 A6 Set PR0 deceleration velo Commands: **STEEPPERONLINE**<sup>®</sup><br>
01 06 62 03 02 58 66 E8<br>
01 06 62 03 02 58 66 E8<br>
01 06 62 02 00 00 32 56 66<br>
5 et PR0 acceleration velocity<br>
5 Set PR0 deceleration velocity<br>
5 Set PR0 deceleration velocity<br>
5 Set PR0 deceleration v **STEBPERONLINE**<sup>®</sup><br>
01 06 62 03 02 58 66 E8<br>
01 06 62 04 00 32 56 66<br>
01 06 62 05 00 32 07 A6<br>
01 06 62 05 00 32 07 A6<br>
01 06 60 02 00 10 37 C6<br>
5 or PR0 speed value<br>
01 06 60 02 00 40 37 FA<br>
5 or PR0 speed value<br>
(3) Set **STEEPPERONLINE**<sup><sup>®</sup><br>
01 06 62 03 02 58 66 E8<br>
01 06 62 03 02 58 66 E8<br>
01 06 62 03 02 32 07 A6<br>
01 06 62 00 10 07 C6<br>
01 06 60 02 00 10 37 C6<br>
01 06 60 02 00 10 37 C6<br>
5end when you need to stop:<br>
01 06 60 02 00 40 37 FA</sup> **STEPPERONLINE**<sup>®</sup><br>
(a) 06 62 03 02 58 66 E8<br>
(b) 06 62 04 00 32 56 66<br>
(c) 06 62 04 00 32 56 66<br>
(c) 06 62 04 00 32 56 66<br>
(a) 06 60 02 00 10 37 C6<br>
(a) 06 60 02 00 10 37 C6<br>
(a) 9 of MP of MP of MP of MP of MP of MP of **STEEPEERONLINE**<br>
01 06 62 03 02 58 66 E8<br>
01 06 62 04 00 32 56 66 E8<br>
01 06 62 04 00 32 56 66 Set PR0 oecleration<br>
01 06 60 02 00 32 57 A6<br>
5 FREE PRO deceleration velocity<br>
01 06 60 02 00 10 37 C6<br>
01 06 60 02 00 40 37

**STEEPPERIONLINE**<br>
(1) OG 62 03 02 58 66 E8<br>
10 06 62 04 00 22 56 66 Set PR0 velocity<br>
10 06 62 04 00 22 56 66 Set PR0 acceleration velocity<br>
10 06 60 02 00 10 37 C6<br>
10 d6 60 02 00 10 37 C6<br>
5end when you need to stop:<br> Commands: 01 06 62 03 02 58 66 E8<br>
3 of PRO acceleration<br>
01 06 62 04 00 32 56 66<br>
5 er PRO acceleration velocity<br>
01 06 60 20 00 10 37 C6<br>
5 end when you need to stop:<br>
6 and when you need to stop:<br>
(3) Set PRO to go in velocity m 01 06 62 04 00 32 5 66 65 FMP of the FRO acceleration<br>
01 06 60 02 00 10 37 C6<br>
01 06 60 02 00 10 37 C6<br>
91 06 60 02 00 40 37 FA<br>
(3) Set PR0 to equive one of to stop:<br>
(3) Set PR0 to equive one of to stop:<br>
(5) Set PR0 i 01 06 62 02 00 21 07 A6<br>
01 06 62 02 01 03 7 A6<br>
01 06 60 02 00 10 37 C6<br>
5end when you need to stop:<br>
01 06 60 02 00 40 37 FA<br>
(a) Set PR0 to go in velocity mode, velocity is 300rpm<br>
01 06 62 03 01 2 C 63 3F<br>
01 06 62 02 01 06 60 02 00 10 37 CG<br>
Send when you need to stop:<br>
(a) Set PR0 to go in velocity mode, velocity is 300rpm<br>
Commands:<br>
(a) Set PR0 to go 00 00 02 17 Ba<br>
01 06 62 02 00 00 02 17 Ba<br>
Set PR0 to educe of the Set PR0 speed Send when you need to stop:<br>
(a) Set PRO to go in velocity mode, velocity is 300rpm<br>
CO mmands:<br>
CO 00 00 02 17 B3<br>
201 06 62 03 01 2 C 66 3F<br>
5et PRO speed value<br>
Set PRO speed value<br>
Set PRO speed value<br>
Set PRO speed v 01 06 60 02 00 40 37 FA<br>
(a) Set PR0 to go in velocity mode, velocity is 300rpm<br>
Commands:<br>
01 06 62 02 00 00 02 17 B3<br>
10 06 62 02 00 00 20 17 B3<br>
5 Set PR0 speed value<br>
5 Set PR0 speed value<br>
5 Set PR0 speed value<br>
5 Se (a) Set PRO to go in velocity mode, velocity is 300rpm<br>
Commands:<br>
01 06 62 00 00 00 02 17 B3<br>
01 06 62 03 01 22 66 3F<br>
01 06 60 20 01 0 37 C6<br>
Set PR0 set pR0 percept value<br>
50 00 20 00 10 03 76<br>
50 00 20 00 10 37 F6<br>
(4 (3) Set PRO to go in velocity mode, velocity is 300rpm<br>
Commands:<br>
0.1 06 62 00 00 00 00 00 00 17 B3<br>
10 16 62 03 01 2 66 3F<br>
10 16 60 02 00 10 37 C6<br>
5 9 01 2 0 5 03 12 C6<br>
5 9 02 00 10 37 C6<br>
5 9 02 00 10 37 C6<br>
5 9 00 (**3)** Set PR0 to go in velocity mode, velocity is 300rpm<br>
Commands:<br>
01 06 62 03 01 22 6 5 3 Fet PR0 to velocity mode<br>
10 06 60 02 00 10 37 G<br>
10 06 60 02 00 10 37 G<br>
10 10 60 02 00 10 37 G<br>
10 10 60 02 00 10 57 G<br>
10 10 (Note: -200000 is converted to hexadecimal as FFFCF2C0. You can enter the minus sign first, then 200000, and then enter the 01 06 62 03 01 00 02 17 B3<br>
01 06 62 03 01 2 C 66 3F<br>
01 06 60 02 00 10 3 7 C6<br>
5end when you need to stop:<br>
Trigger PRO motion<br>
5end when you need to stop:<br>
01 06 60 02 00 40 37 FA<br>
(4) Set PR1 to go absolute position mo Send when you need to stop:<br>
(4) Set PR1 to go absolute position mode, running distance -200000p (microstep is 10000)<br>
Commands:<br>
Commands:<br>
(10 6 62 09 F F CO T C Set PR1 position in the speed value is 200 F CO C Set PR1 (A) Set PR1 to go absolute position mode, running distance -200000p (microstep is 10000)<br>
COmmands:<br>
01 06 62 09 FT CO 7 C1 Set PR1 mode<br>
01 06 62 09 FT CO 7 C1 Set PR1 position high<br>
01 06 62 00 FT CO 7 C1 Set PR1 positi (4) Set PR1 to go absolute position mode, running distance -200000p (microstep is 10000)<br>
Commands:<br>
01 06 62 08 0F FC 07 C1 Set PR1 position high<br>
01 06 62 08 PF FC 07 C1 Set PR1 position high<br>
01 06 62 00 R2 2C F3 40 Se (4) Set PR1 to go absolute position mode, running distance -200000p (microstep is 10000)<br>
Commands:<br>
201 06 62 09 FF C OT C1 5 et PR1 position high<br>
201 66 02 09 FF C OT C1 5 et PR1 position high<br>
201 06 62 00 02 2 8 8 E7 Commands:<br>
Commands:<br>
20106 62 08 00 01 D6 70<br>
20106 62 08 00 01 D6 70<br>
2010 6 62 09 FF FC 07 C1<br>
30 10 6 62 00 73 28 27 A<br>
2010 6 62 02 00 32 D7 A4<br>
2010 6 62 02 00 32 D7 A4<br>
2010 6 62 02 00 32 D7 A4<br>
2010 6 62 02 00 32 01 06 62 08 00 0 1 D6 70<br>
01 06 62 08 PF C OT 2 Set PR1 position high<br>
01 06 62 06 02 5 8 FZ 2 3 4 Set PR1 speed value<br>
01 06 62 00 02 32 B 7 2A Set PR1 deceleration<br>
01 06 62 02 00 32 8 6 Set PR1 deceleration<br>
01 06 60 0 01 06 62 08 02 58 F7 24<br>
01 06 62 08 02 58 F7 24<br>
01 06 62 00 00 32 F7 24<br>
01 06 62 00 00 32 R6 64<br>
01 06 60 02 00 11 F6 06<br>
01 06 60 02 00 11 F6 06<br>
01 06 60 02 00 11 F6 06<br>
01 06 60 02 00 40 37 FA<br>
01 06 60 02 00 40 37 01 06 62 02 00 31 D7 A4<br>
01 06 62 02 00 32 B6 64<br>
01 06 60 02 00 11 F6 06<br>
5 of PR1 deceleration<br>
Set homing you need to store of the method of the method of the store of the method of the store of the converted to hexade

![](_page_50_Picture_330.jpeg)

# Commands:

Succession, the high 16 bits of the parameter need to be used as the start.<br>
2016 6 6 0 80 0 20 20 20 12 FF 16 September 16 September 16 and when you need to stop:<br>
September you need to stop:<br>
2016 6 6 0 2 0 0 40 3 FA Eme

![](_page_51_Picture_384.jpeg)

![](_page_52_Picture_342.jpeg)

![](_page_53_Picture_274.jpeg)

![](_page_54_Picture_210.jpeg)